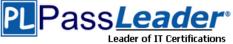

ions Prime VCE and PDF Exam Dumps from PassLeader

- Vendor: Microsoft
- Exam Code: 70-331
- **Exam Name: Microsoft Core Solutions of Microsoft SharePoint Server 2013**

## > Question 31 – Question 60

## Visit PassLeader and Download Full Version 70-331 Exam Dumps

## **QUESTION 31**

Each training video file can be up to 10 GB in size.

You need to ensure that content authors can upload training video files. Which two actions should you perform? (Each correct answer presents part of the solution. Choose two.)

- A. Compress large video files so that they do not exceed 2 GB each.
- B. Set the size limit of the content database to unlimited.
- C. Divide large video files into multiple files that do not exceed 50 MB each.
- D. Utilize Remote BLOB Storage.

## Answer: AD

## **Explanation:**

A:

\* Will the maximum file size limit change in SharePoint Server 2013? No, the maximum file size that can be uploaded to SharePoint will remain at 2G

Β.

\* The maximum file size limit for storing file content through SharePoint is 2 GBregardless of whether or not you are using RBS.

D: In SharePoint 2013, a binary large object (BLOB) is a file, such as a Office 2013 document or a video file. By default, these BLOBs, also named unstructured data, are stored inline in the SharePoint content database together with the metadata, or structured data. Because BLOBs can be very large, it can be helpful to move BLOB data out of the SQL Server database, and onto commodity or content addressable storage. To do this, you can use RBS (Remote BLOB Storage ). Note:

\* From Scenario (not C): Individual training videos must be in single files

\* RBS stands for Remote Blob Storage. The premise of RBS is that it is much faster to render large BLOBs( Binary Large Objects) from a file system rather than from a database (such as the SharePoint Content Database). Therefore, by moving this content out of the SharePoint Content Database, you not only shrink the overall size of your content database, you are able to also move that content on external file stores such as SAN, NAS or DAS.

Reference: Plan for RBS in SharePoint 2013

## **QUESTION 32**

You need to configure policy settings for the user profile properties in the farm.

Which three actions should you perform? (Each correct answer presents part of the solution. Choose three.)

- A. Turn on the Replicable setting.
- B. Turn on the User can override policy setting.

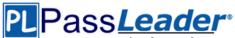

- C. Turn off the Replicable setting.
- D. Set the default privacy setting to Everyone.
- E. Turn off the User can override policy setting.
- F. Set the default privacy setting to My Team.

## Answer: ADE

## **Explanation:**

#### Note:

\* From scenario: Replicate profile information in the https://blueyonderairlines.com site to partner sites.

### **QUESTION 33**

Drag and Drop Question

You need to configure the environment for confidential documents.

Which three actions should you perform in sequence? (To answer, move the appropriate actions from the list of actions to the answer area and arrange them in the correct order.)

|                                                                   | Answer Area |
|-------------------------------------------------------------------|-------------|
| Activate the policy feature.                                      |             |
| Associate the policy feature with a document library.             |             |
| In the Site Collection Policies Gallery, create a policy feature. |             |
| In Central Administration, create a<br>security policy feature.   |             |
| Associate the content type with a document library.               |             |
| Associate the policy feature with the restricted content type.    |             |
| Associate the policy feature with the                             |             |

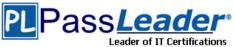

## <sup>cations</sup> Prime VCE and PDF Exam Dumps from PassLeader

|                                                                   | Answer Area                                                       |  |
|-------------------------------------------------------------------|-------------------------------------------------------------------|--|
| Activate the policy feature.                                      | In the Site Collection Policies Gallery, create a policy feature. |  |
| Associate the policy feature with a document library.             |                                                                   |  |
| In the Site Collection Policies Gallery, create a policy feature. | Associate the policy feature with the restricted content type.    |  |
| In Central Administration, create a security policy feature.      | Activate the policy feature.                                      |  |
| Associate the content type with a document library.               |                                                                   |  |
| Associate the policy feature with the restricted content type.    |                                                                   |  |

## **QUESTION 34**

Workflows do not start in the https://wingtiptoys.blueyonder.com location. You need to ensure that workflows start. What should you do?

- A. Set the managed metadata service connection permission to Full.
- B. Copy the workflows from https://blueyonderairlines.com to https:// wingtiptoys.blueyonderairlines.com.
- C. Copy the workflows from https://tailspintoys.blueyonderairlines.com to https:// wingtiptoys.blueyonderairlines.com.
- D. Set the managed metadata service connection permission to Restricted.

## Answer: B

## **QUESTION 35**

You need to configure navigation for publishing sites. What should you do?

- A. Create a managed path for the site collection.
- B. Modify the site settings to use managed navigation.
- C. Configure alternate access mapping.
- D. Modify the site settings to use structural navigation.

## Answer: B

## Case Study 4: A.Datum (Question 36 - Questions 45)

## Background

## **General Background**

You are a SharePoint administrator for A. Datum Corporation. A. Datum is a large legal firm with offices in Chicago, New York, and London. A. Datum is merging with a smaller legal firm named Fabrikam, Inc.

## PLPassLeader

Leader of IT Certifications Prime VCE and PDF Exam Dumps from PassLeader

## **Technical Background**

A. Datum has an Active Directory Domain Services (AD DS) domain named adatum.com. The domain contains an Active Directory Rights Management Services (AD RMS) server. The A. Datum SharePoint environment includes the sites described in the following table.

| Site            | URL                 | Description                             |
|-----------------|---------------------|-----------------------------------------|
| Public site     | www.adatum.com      | Public website                          |
| Intranet portal | intranet.adatum.com | Internal portal for company information |
| Document portal | docs.adatum.com     | Internal portal for document storage    |
| My Site portal  | my.adatum.com       | Internal portal for social networking   |

The A. Datum SharePoint environment contains two servers that run all SharePoint services. The servers run Windows Server 2012 and are members of the domain. A third- party file-level antivirus application runs on all servers in the domain. The adatum.com farm uses Microsoft SQL Server 2012 for the SharePoint databases.

A. Datum is planning a three-tier SharePoint farm to replace the existing farm. A firewall will be placed between each tier. All servers must be virtualized unless otherwise specified. The following servers are available for the new SharePoint environment:

| Server name | Operating system                 | Location |
|-------------|----------------------------------|----------|
| SERVER01    | None                             | Chicago  |
| SERVER02    | None                             | Chicago  |
| SERVER03    | None                             | New York |
| HOST01      | Windows Server 2012 with Hyper-V | Chicago  |
| HOST02      | Windows Server 2012 with Hyper-V | Chicago  |

All user accounts are stored in and maintained by using Active Directory. The My Site portal and document portal SharePoint sites receive user and group membership information by using Active Directory synchronization. New users often have to wait more than 24 hours before they can view their user profile information.

Fabrikam has an AD DS domain named fabrikam.com and a single-server SharePoint environment. **Web Applications** 

A new remote web application named App1 will be hosted in the adatum.com domain. Appl will require access to SharePoint resources in the fabrikam.com domain. SharePoint administrators in the fabrikam.com domain must be able to administer App1 by using Windows PowerShell.

## **Technical Requirements**

You must meet the following technical requirements:

- Fabrikam users must be able to directly access internal SharePoint resources in the adatum.com domain.

- Datum users must not be able to access resources in the fabrikam.com domain.

- All documents relating to the merger must contain a barcode, and must be protected from distribution.

- Authenticated users must not be prompted for credentials when they access Appl.

- Users in the adatum.com domain must be able to access all SharePoint sites the same day they receive their Active Directory account credentials. - When a user account is deleted, the user's personal site collection must automatically be removed within 12 hours.

- The antivirus application must not scan SharePoint directories.

When migrating the SharePoint environment, you must meet the following requirements:

- The application and database servers must not be accessible from the Internet.

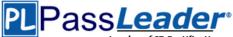

- The database servers must accept connections only from the SharePoint servers.

- The database servers must be physical machines running Windows Server 2012 with direct access to storage.

- The database servers must be configured for redundancy.

- All database transaction logs must be sent off-site. All SharePoint installation prerequisites must be installed offline.

## **QUESTION 36**

You need to configure SharePoint for the appropriate protection of merger documents. What should you do?

- A. Configure Information Rights Management.
- B. Configure Web Part security.
- C. Configure document library permissions.
- D. Configure document conversions.

## Answer: A

## **QUESTION 37**

You need to configure the antivirus application.

Which two actions should you perform? (Each correct answer presents a part of the solution. Choose two.)

- A. Configure scanning to exclude the %Program Files%\Microsoft SQL Server \MSSQL10\_50. SHAREPOINT\ folder.
- B. Configure scanning to include the %Program Files%\Microsoft Office Servers\15.0\ folder.
- C. Configure scanning to exclude the %Program Files%\Microsoft Office Servers\15.0\ folder.
- D. Configure scanning to exclude the %Program Files%\Microsoft Office Servers\14.0\ folder.
- E. Configure scanning to include the %Program Files%\Microsoft Office Servers\14.0\ folder.
- F. Configure scanning to exclude the %Program Files%\Common Files\Microsoft shared\Web Server Extensions folder.

## Answer: CF

## Explanation:

From Scenario:

The antivirus application must not scan SharePoint directories.

Folders that may have to be excluded from antivirus scanning in SharePoint SharePoint Foundation 2013

You may have to configure your antivirus software to exclude the following folders and subfolders from antivirus scanning:

Drive:\Program Files\Common Files\Microsoft Shared\Web Server Exten- sions

If you do not want to exclude the whole Web Server Extensions folder from antivirus scanning, you SharePoint Server 2013

You may have to configure the antivirus software to exclude the Drive:\Program Files\Microsoft Office Servers folder from antivirus scanning for SharePoint Server 2013. If you do not want to exclude the whole Microsoft Office Servers folder from antivirus scanning, you can exclude only the following folders:

Drive:\Program Files\Microsoft Office Servers\15.0\Data

(This folder is used for the indexing process. If the index files are config- ured to be located in a different folder, you also have to exclude that loca- tion.)

Drive:\Program Files\Microsoft Office Servers\15.0\Logs Drive:\Program Files\Microsoft Office Servers\15.0\Synchronization Ser- vice

70-331 Exam Dumps 70-331 Exam Questions 70-331 PDF Dumps 70-331 VCE Dumps http://www.passleader.com/70-331.html

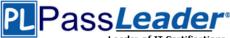

Any location in which you decided to store the disk-based binary large ob- ject (BLOB) cache (for example, C:\Blobcache).

Note If you have SharePoint Server 2013, these folders should be excluded in addition to the folders that are listed in the "SharePoint Foundation 2013" section. http://support.microsoft.com/kb/952167

## **QUESTION 38**

Hotspot Question

You need to ensure that new users have timely access to user profile information. On the Service Applications page, which service application should you configure? (To answer, select the appropriate service application in the answer area.)

| Secu  | ire Store Service                |
|-------|----------------------------------|
|       | Secure Store Service             |
| Secu  | rity Token Service Application   |
| State | e Service                        |
|       | State Service                    |
| Usag  | ge and Health data collection    |
|       | Usage and Health data collection |
| User  | Profile Service Application      |
|       | User Profile Service Application |
| Visio | Graphics Service                 |
|       | Visio Graphics Service           |
| Wor   | d Automation Services            |
|       | Word Automation Services         |

# PLPass*Leader*\*

Leader of IT Certifications Prime VCE and PDF Exam Dumps from PassLeader

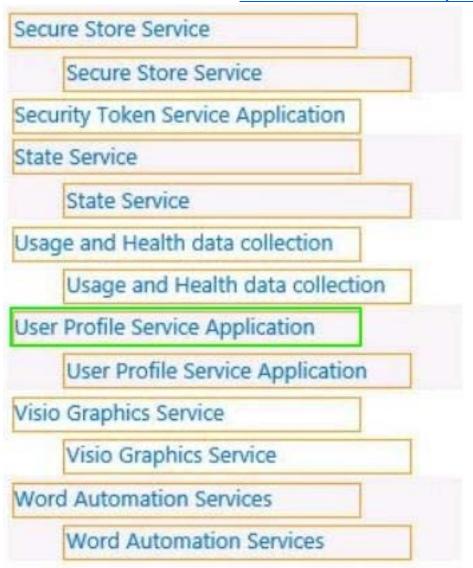

## **QUESTION 39**

You need to prepare the web servers for a SharePoint installation in the new farm. Which three actions should you perform? (Each correct answer presents part of the solution. Choose three.)

- A. Save the PrerequisiteInstaller.Arguments file in the same directory as the prerequisite installer.
- B. Define the installation arguments in a file named PrerequisiteInstaller.Arguments.txt
- C. Install Windows Server 2012 on SERVER02.
- D. Define the installation arguments in a file named PrerequisiteInstaller.Arguments.cfg.
- E. Save the PrerequisiteInstaller.Arguments file in the SharePoint installation directory.
- F. Install Windows Server 2012 on a virtual machine.

#### Answer: ABF Explanation:

A, B: Using a text editor, create a new text document named PrerequisiteInstaller.Arguments.txt. Save this file to the same location as PrerequisiteInstaller.exe.

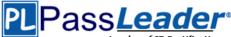

F: From Scenario: All servers must be virtualized unless otherwise specified Note: From scenario (but applies to the database server, not the web servers): The database servers must be physical machines running Windows Server 2012 with direct access to storage. Reference: Install prerequisites for SharePoint 2013 from a network share

### **QUESTION 40**

Drag and Drop Question

You need to configure cross-forest authentication.

How should you configure the authentication? (To answer, drag the appropriate trust element to the correct target in the answer area. Each trust element may be used once, more than once, or not at all. You may need to drag the split bar between panes or scroll to view content.)

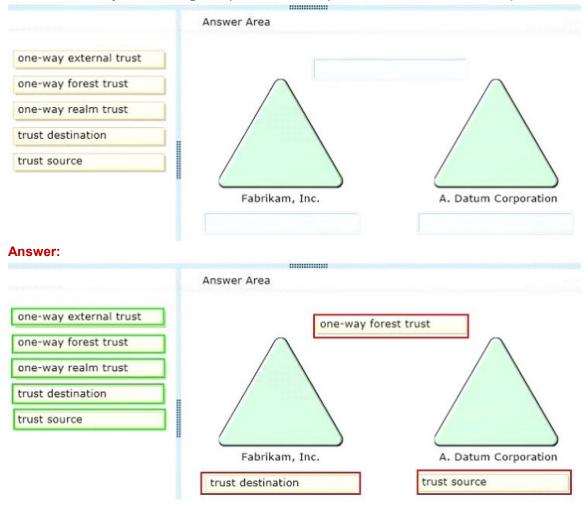

## **QUESTION 41**

You need to configure permissions for App1 administrators. What should you do?

- A. Add the adatum.com SharePoint administrators as site collection administrators.
- B. Add the fabrikam.com SharePoint administrators to the SharePoint\_Shell\_Access role.
- C. Add the fabrikam.com SharePoint administrators as site collection administrators.
- D. Add the adatum.com SharePoint administrators to the SharePoint\_Shell\_Access role.

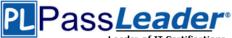

## Answer: B

## Explanation:

SharePoint administrators in the fabrikam.com domain must be able to administer App1 by using Windows PowerShell.

## **QUESTION 42**

Drag and Drop Question You need to configure the SharePoint environment for App1. Which three actions should you perform in sequence? (To answer, move the appropriate actions from the list of actions to the answer area and arrange them in the correct order.)

|                                                                                            | Answer Area |
|--------------------------------------------------------------------------------------------|-------------|
| From the fabrikam.com SharePoint<br>environment, create a trusted root<br>authority.       |             |
| From the adatum.com SharePoint<br>environment, create an identity<br>provider.             |             |
| From the fabrikam.com SharePoint<br>environment, export the security<br>token certificate. |             |
| From the adatum.com SharePoint<br>environment, export the security<br>token certificate.   |             |
| From the adatum.com SharePoint<br>environment, create a trusted root<br>authority.         |             |
| From the fabrikam.com SharePoint<br>environment, create an identity<br>provider.           |             |

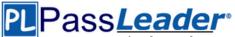

|                                                                                            | Answer Area                                                                        |
|--------------------------------------------------------------------------------------------|------------------------------------------------------------------------------------|
| From the fabrikam.com SharePoint<br>environment, create a trusted root<br>authority.       | From the adatum.com SharePoint<br>environment, create a trusted root<br>authority. |
| From the adatum.com SharePoint<br>environment, create an identity<br>provider.             | From the fabrikam.com SharePoint<br>environment, create an identity<br>provider.   |
| From the fabrikam.com SharePoint<br>environment, export the security<br>token certificate. | From the fabrikam.com SharePoint                                                   |
| From the adatum.com SharePoint<br>environment, export the security<br>token certificate.   | environment, export the security<br>token certificate.                             |
| From the adatum.com SharePoint<br>environment, create a trusted root<br>authority.         |                                                                                    |
| From the fabrikam.com SharePoint<br>environment, create an identity<br>provider.           |                                                                                    |

## **QUESTION 43**

You need to ensure that the web servers can communicate with service applications after you replace the existing farm.

What should you do?

- A. Configure Windows Firewall to allow traffic on port 1433.
- B. Configure the network firewalls to allow traffic on port 32843.
- C. Configure Windows Firewall to allow traffic on port 32843.
- D. Configure the network firewalls to allow traffic on port 1433.

## Answer: B

## **QUESTION 44**

You need to configure SharePoint to remove user account-related data. Which Windows PowerShell cmdlet should you run?

- A. Enable-SPTimerJob
- B. Disable-SPTimerJob
- C. Start-SPTimerJob
- D. Set-SPTimerJob
- E. Get-SPTimerJob

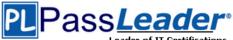

## Answer: D

## **QUESTION 45**

Drag and Drop Question You need to configure the SQL Server environment. Which three actions should you perform in sequence? (To answer, move the a of actions to the answer area and arrange them in the correct order.)

|                                                                                 | Answer Area |
|---------------------------------------------------------------------------------|-------------|
| Install Windows Server 2012 and SQL<br>Server 2012 on physical machines.        |             |
| Configure SERVER02 and SERVER03<br>as an AlwaysOn availability group.           |             |
| Configure SERVER02 as a witness server.                                         |             |
| Configure SERVER03 as a log shipping destination.                               |             |
| Install Windows Server 2012 and SQL<br>Server 2012 on virtual machines.         |             |
| Configure SERVER01 as a principal<br>server and SERVER02 as a mirror<br>server. |             |

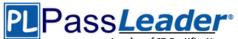

|                                                                                 | 31334                                                                    |
|---------------------------------------------------------------------------------|--------------------------------------------------------------------------|
|                                                                                 | Answer Area                                                              |
| Install Windows Server 2012 and SQL<br>Server 2012 on physical machines.        | Install Windows Server 2012 and SQL<br>Server 2012 on physical machines. |
| Configure SERVER02 and SERVER03<br>as an AlwaysOn availability group.           | Configure SERVER01 as a principal server and SERVER02 as a mirror        |
| Configure SERVER02 as a witness server.                                         | server.                                                                  |
| Configure SERVER03 as a log shipping destination.                               | Configure SERVER03 as a log shipping destination.                        |
| Install Windows Server 2012 and SQL<br>Server 2012 on virtual machines.         |                                                                          |
| Configure SERVER01 as a principal<br>server and SERVER02 as a mirror<br>server. |                                                                          |

## Case Study 5: Contoso Ltd (Question 46 - Questions 55)

## Background

You are the SharePoint server administrator for Contoso, Ltd. Contoso has a SharePoint 2010 environment hosted on SharePoint Online and a separate on-premises SharePoint 2010 farm. You are preparing to upgrade the environments to newer versions of SharePoint. You are also planning to support a hybrid on-premises/cloud deployment that will be available to customers, partners, and third-party vendors.

Contoso collaborates with a partner company, Tailspin Toys, on multiple projects.

## **Technical Environment**

All user groups reside in the existing Active Directory Domain Services (AD DS) domain corp.contoso.com.

The existing SharePoint Online environment is configured as follows:

```
The SharePoint Online URL assigned by Microsoft is http://contoso.sharepoint.com.
The SharePoint Online Administration Center URL is https://contoso.admin.sharepoint.com.
The user name for the Contoso Office 365 administrator is admin@contoso.com.
An existing line-of-business application provides an OData service that is hosted in Microsoft Windows Azure SQL Database.
```

The site collections are described in the following table.

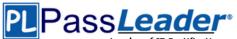

| Site collec<br>tion    | URL                                           | Location        |
|------------------------|-----------------------------------------------|-----------------|
| Corporate P<br>rojects | https://sharepoint.contoso.com/sites/projects | On-<br>premises |
| Partner Proj<br>ects   | https://projects.contoso.com                  | Online          |

### Business Requirements

The upgraded SharePoint environments must meet the following business requirements:

All SharePoint 2013 features must be available to all users when connecting from inside or outside of the corporate network.

Users of the Partner Projects site collection must be able to share content from their Microsoft Outlook clients and receive content from external users who send email directly to the site.

The Corporate Projects site collection must be available to internal users who connect from outside of the corporate network and must not require a VPN connection.

Third-party vendors must be able to read and modify documents.

## **Technical Requirements**

You must meet the following technical requirements:

Before upgrading the Partner Projects site collection, create a duplicate, upgraded copy of the site for review and verification purposes.
Use Active Directory Federation Services (AD FS) 2.0 to authenticate Contoso employees, partners, and customers.

- Automate the sign-in experience by using the local AD FS 2.0 servers for AD FS single sign-on (SSO).

- Ensure that a web usage report that contains traffic reports, search reports, and inventory reports can be provided for any site.

The upgraded SharePoint environments must meet the following technical requirements:

- All user profile information that resides in Active Directory must be available in SharePoint Online.

- All sites must be able to share a mail-enabled document library that resides in the cloud.

- The existing line-of-business application must be consumed as an external content type by using Microsoft Business Connectivity Services (BCS).

- The Partner Projects site collection must allow Contoso and Tailspin Toys users to share documents with third-party vendors on an ad-hoc basis, without incurring additional licensing requirements.

## **QUESTION 46**

You are configuring DNS for SharePoint Online. You need to create the appropriate type of DNS record. Which type of DNS record should you create?

- A. A DNS CNAME record pointing to sharepoint.contoso.com.
- B. A DNS CNAME record pointing to contoso.sharepoint.com.
- C. A DNS A record pointing to the IP address of the SharePoint Online servers.
- D. A DNS TXT record containing an Office 365 validation code.

#### Answer: B

## **QUESTION 47**

70-331 Exam Dumps 70-331 Exam Questions 70-331 PDF Dumps 70-331 VCE Dumps http://www.passleader.com/70-331.html

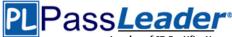

You need to configure Office 365 to automate the sign-in experience. What should you do?

- A. Configure AD FS to convert the domain contoso.com to a federated domain.
- B. Run the New-MsolFederatedDomain-DomainName contoso.com SupportMultipleDomain Windows PowerShell cmdlet.
- C. Configure AD FS to add the domain contoso.com as an AD FS federated domain and to support multiple domains.
- D. Run the Update-MsolFederatedDomain-DomainName contoso.com SupportMultipleDomain Windows PowerShell cmdlet.

## Answer: B

## **QUESTION 48**

You need to meet the requirements for the projects.contoso.com site. Which two actions should you perform? (Each correct answer presents part of the solution. Choose two.)

- A. Add the Site Mailbox app to the site.
- B. Create a distribution list, and add the project team members to the distribution list.
- C. Add all the project team members to the Members group of the site.
- D. Create an AD security group, and add all the project team members to the security group.
- E. Email-enable a document library app on the site.

## Answer: AC

## Explanation:

#### \* From scenario:

Users of the Partner Projects site collection must be able to share content from their Microsoft Outlook clients and receive content from external users who send email directly to the site

A Site Mailbox is a shared inbox in Exchange Online that all the members of a SharePoint Online site can access. It is implemented in SharePoint Online Preview as what is known as an app. An app is best described as a solution that carries a light footprint and uses standards- based technologies such as HTML5, JavaScript, and OAuth. The Site Mailbox is accessible from the site in which it is created. It allow access to users who are individually listed in the Owners and Members groups of the site - security groups or distribution lists are not supported by Site Mailboxes. The email address of the site mailbox will be generated automatically from the name of the site.

Site mailboxes are surfaced in Outlook 2013 and give you easy access to the emails and documents for the projects you care about. Site Mailboxes are listed in the Folder Explorer in Outlook 2013 (the rich client), letting you file emails or documents into the shared project space simply by dragging the email, document, or attachment into the site mailbox.

http://blogs.technet.com/b/lystavlen/archive/2012/08/18/new-feature-site-mailboxes-in-sharepoint-online.aspx

## **QUESTION 49**

## Drag and Drop Question

You need to provide access to the Corporate Projects site collection to remote internal users. Which authentication mode and site collection URL should you use? (To answer, drag the appropriate answer choices to the correct location or locations in the answer area. Each answer choice may be used once, more than once, or not at all. You may need to drag the split bar between panes or scroll to view content.)

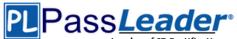

|                                       | Answer Area                                                                                                    |                                                   |
|---------------------------------------|----------------------------------------------------------------------------------------------------|---------------------------------------------------|
| Classic-mode authentication           | Authentication mode                                                                                            | Site collection UR                                |
| DirectAccess authentication           |                                                                                                    |                                                   |
| Forms-based authentication            |                                                                                                    |                                                   |
| Host-named site collection            |                                                                                                    |                                                   |
| Path-based site collection            |                                                                                                    |                                                   |
| nswer:                                |                                                                                                    |                                                   |
| nswer:<br>Classic-mode authentication | Answer Area                                                                                                    | Site collection URL                               |
| Classic-mode authentication           | The second second second second second second second second second second second second second second second s | Site collection URL<br>Path-based site collection |
| Classic-mode authentication           | Answer Area Authentication mode                                                                                | 1                                                 |
|                                       | Answer Area Authentication mode                                                                                | 1                                                 |

## **QUESTION 50**

Drag and Drop Question

You need to configure the environment to allow replication from the existing domain to Office 365. Which components should you use? (To answer, drag the appropriate products or technologies to the correct location or locations in the answer area. Each product or technology may be used once, more than once, or not at all. You may need to drag the split bar between panes or scroll to view content.)

| AD FS 2.0                                                   | Purpose            | Product or technology |
|-------------------------------------------------------------|--------------------|-----------------------|
| AD FS 2.0 Proxy                                             | Local area network |                       |
| Microsoft Office 365 Deployment Readiness                   | Perimeter network  |                       |
| Tool                                                        | User replication   |                       |
| Microsoft Online Services Directory<br>Synchronization tool |                    |                       |
| SAML token-based claims authentication                      | 1                  |                       |
| Windows Identity Foundation                                 | 1                  |                       |

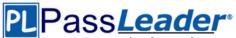

| Answer Area        |                                     |  |
|--------------------|-------------------------------------|--|
| Purpose            | Product or technology               |  |
| Local area network | AD FS 2.0                           |  |
| Perimeter network  | AD FS 2.0 Proxy                     |  |
|                    | Microsoft Online Services Directory |  |
|                    | Synchronization tool                |  |
| ī                  |                                     |  |
|                    |                                     |  |
|                    | Purpose<br>Local area network       |  |

## **QUESTION 51**

You are configuring an administration connection to SharePoint Online. You need to instantiate the connection and authenticate to Office 365. Which Windows PowerShell cmdlet should you run?

- A. Connect-SPOService-Url https://contoso.sharepoint.com -credential admin@contoso.com
- B. Connect-SPOService-Url https://contoso-admin.sharepoint.com -credential admin@contoso.com
- C. Set-SPOTenant -ExternalServicesEnabled -NoAccessRedirectUrl https:// contoso.sharepoint.com
- D. Set-SPOSiteGroup -Site https://contoso-admin.sharepoint.com -Identity Administrators

## Answer: B

## **QUESTION 52**

You need to display the required web usage report(s) for the projects.contoso.com site. What should you do?

- A. Display the Unified Logging Service (ULS) logs.
- B. Display usage reports created by using Microsoft System Center 2012 Operations Manager.
- C. In Central Administration, on an on-premise SharePoint server, navigate to the Web Analytics reports.
- D. Navigate to the site, and then replace Pages/Default.aspx in the URL with layouts/ usagedetails.aspx.

## Answer: D

## **QUESTION 53**

You are preparing to upgrade the Partner Projects site collection. You need to perform the prerequisite task. Which Windows PowerShell cmdlet should you run?

- A. Invoke-PolicyEvaluation
- B. Request-SPOUpgradeEvaluationSite
- C. Start-OrganizationUpgrade
- D. Upgrade SPOSite

#### Answer: B

## **QUESTION 54**

You plan to set up an external list to work with the existing line-of-business application in the cloud. You need to upload a configuration file to SharePoint Online to enable communication with the

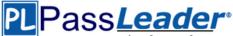

external data.

Which configuration file should you upload?

- A. A Microsoft Business Connectivity Services (BCS) resource file
- B. A Microsoft Business Data Connectivity (BDC) service model file that specifies a LobSystemInstance
- C. A SharePoint trust configuration file that specifies permissions
- D. A comma-separated OData definition file that specifies instance permissions

## Answer: B

## **QUESTION 55**

Drag and Drop Question

You need to enable third-party vendors to access project documentation in the Partner Projects site collection.

Which three actions should you perform in sequence? (To answer, move the appropriate actions from the list of actions to the answer area and arrange them in the correct order.)

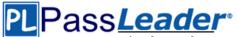

| mm                                                                                                    |             |  |
|----------------------------------------------------------------------------------------------------|-------------|--|
|                                                                                                    | Answer Area |  |
| Send a message that contains the<br>direct site link to the site user.                                            |             |  |
| Add third-party vendor email<br>addresses to the Members SharePoint<br>group for the site.                        |             |  |
| Add third-party vendor email<br>addresses to the Visitors SharePoint<br>group for the site.                       |             |  |
| Use the <b>Share</b> functionality to share the site.                                                             |             |  |
| Enable SAML token-based<br>authentication on the zone that<br>contains the https://<br>projects.contoso.com site. |             |  |
| Create a custom AD FS attribute store<br>for third-party vendors.                                                 |             |  |
| Enable forms-based authentication on the zone containing the https:// projects.contoso.com site.                  |             |  |
| Enable anonymous access on the<br>https://projects.contoso.com site.                                              |             |  |

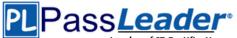

| 8                                                                                                    | 000                                                                 |
|----------------------------------------------------------------------------------------------------|---------------------------------------------------------------------|
|                                                                                                    | Answer Area                                                         |
| Send a message that contains the direct site link to the site user.                                               | Use the <b>Share</b> functionality to share the site.               |
| Add third-party vendor email<br>addresses to the Members SharePoint<br>group for the site.                        | Add third-party vendor email<br>addresses to the Members SharePoint |
| Add third-party vendor email<br>addresses to the Visitors SharePoint<br>group for the site.                       | group for the site.                                                 |
| Use the <b>Share</b> functionality to share the site.                                                             | Send a message that contains the direct site link to the site user. |
| Enable SAML token-based<br>authentication on the zone that<br>contains the https://<br>projects.contoso.com site. |                                                                     |
| Create a custom AD FS attribute store<br>for third-party vendors.                                                 |                                                                     |
| Enable forms-based authentication on the zone containing the https:// projects.contoso.com site.                  |                                                                     |
| Enable anonymous access on the<br>https://projects.contoso.com site.                                              |                                                                     |

## **QUESTION 56**

Hotspot Question

A SharePoint environment was set up by using an automated installation script. Corporate policies prevent the use of wizards for installing and configuring server environments.

You plan to provide navigation based on term sets.

You need to ensure that you can create the term sets.

Which service should you configure? (To answer, select the appropriate service in the answer area.)

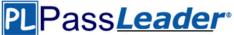

Machine Translation Service Application

Machine Translation Service Application

Managed Metadata Service Application

Managed Metadata Service Application

Search Administration Web Service for Search Service Application

Search Service Application

Search Service Application

Secure Store Service Application

Secure Store Service Application

Security Token Service Application

State Service

State Service

## Answer:

Machine Translation Service Application

Machine Translation Service Application

Managed Metadata Service Application

Managed Metadata Service Application

Search Administration Web Service for Search Service Application

Search Service Application

Search Service Application

Secure Store Service Application

Secure Store Service Application

Security Token Service Application

State Service

State Service

**QUESTION 57** 

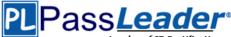

You are managing a SharePoint farm in an Active Directory Domain Services (AD D5) domain. You need to configure a service account to use domain credentials. What should you do first?

- A. Configure the service account to use a domain user account.
- B. Register the domain credentials in the Farm Administrators group.
- C. Configure the service account to use a local user account.
- D. Register the domain credentials as a SharePoint managed account.

## Answer: D

## **QUESTION 58**

Hotspot Question

You are managing web applications on a SharePoint site.

You need to begin configuring anonymous access for a SharePoint web application.

Which command should you select? (To answer, select the appropriate command in the answer area.)

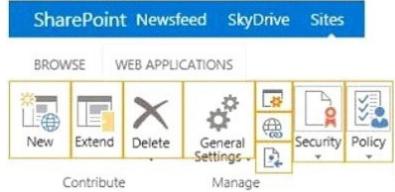

## Answer:

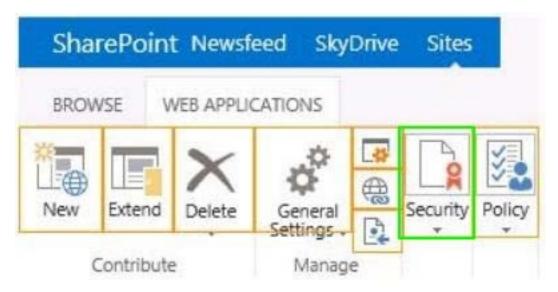

## **QUESTION 59**

Hotspot Question

You create a SharePoint site for collaboration with external partners. The network team configures

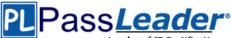

the reverse proxy server and publishes the SharePoint site. Partners cannot sign in to the SharePoint site. You need to ensure that partners can access the SharePoint site. In Central Administration, on which page should you configure the settings? (To answer, select the appropriate page in the answer area.)

Central Administration

Application

Management

System Settings

Monitoring

Backup and Restore

Security

Upgrade and Migration

General Application

Settings

Apps

Configuration Wizards

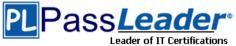

ertifications Prime VCE and PDF Exam Dumps from PassLeader

Central Administration

Application

Management

System Settings

Monitoring

Backup and Restore

Security

Upgrade and Migration

General Application

Settings

Apps

Configuration Wizards

## **QUESTION 60**

Drag and Drop Question

A company has a single Active Directory Domain Services (AD DS) forest that contains two domains named tailspintoys.com and wingtiptoys.com. The company has a SharePoint environment in the tailspintoys.com domain.

You need to ensure that SharePoint search services use SharePoint managed accounts.

Which three actions should you perform in sequence? (To answer, move the appropriate actions from the list of actions to the answer area and arrange them in the correct order.)

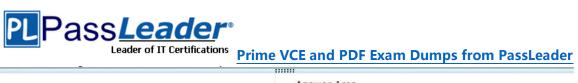

|                                                                                 | Answer Area |  |
|---------------------------------------------------------------------------------|-------------|--|
| Configure the SharePoint Server Search service to use the Account1 account.     |             |  |
| Register Account1 as a SharePoint managed account.                              |             |  |
| Create an account named Account1 in the tailspintoys.com domain.                |             |  |
| Create an account named Account1 in the wingtiptoys.com domain.                 |             |  |
| Configure the SharePoint Foundation Search service to use the Account1 account. |             |  |

### Answer:

|                                                                                 | Answer Area                                                                 |
|---------------------------------------------------------------------------------|-----------------------------------------------------------------------------|
| Configure the SharePoint Server Search service to use the Account1 account.     | Create an account named Account1 in the tailspintoys.com domain.            |
| Register Account1 as a SharePoint managed<br>account.                           | Desister Association - CharaDaint managed                                   |
| Create an account named Account1 in the tailspintoys.com domain.                | Register Account1 as a SharePoint managed account.                          |
| Create an account named Account1 in the wingtiptoys.com domain.                 | Configure the SharePoint Server Search service to use the Account1 account. |
| Configure the SharePoint Foundation Search service to use the Account1 account. |                                                                             |

## Visit PassLeader and Download Full Version 70-331 Exam Dumps